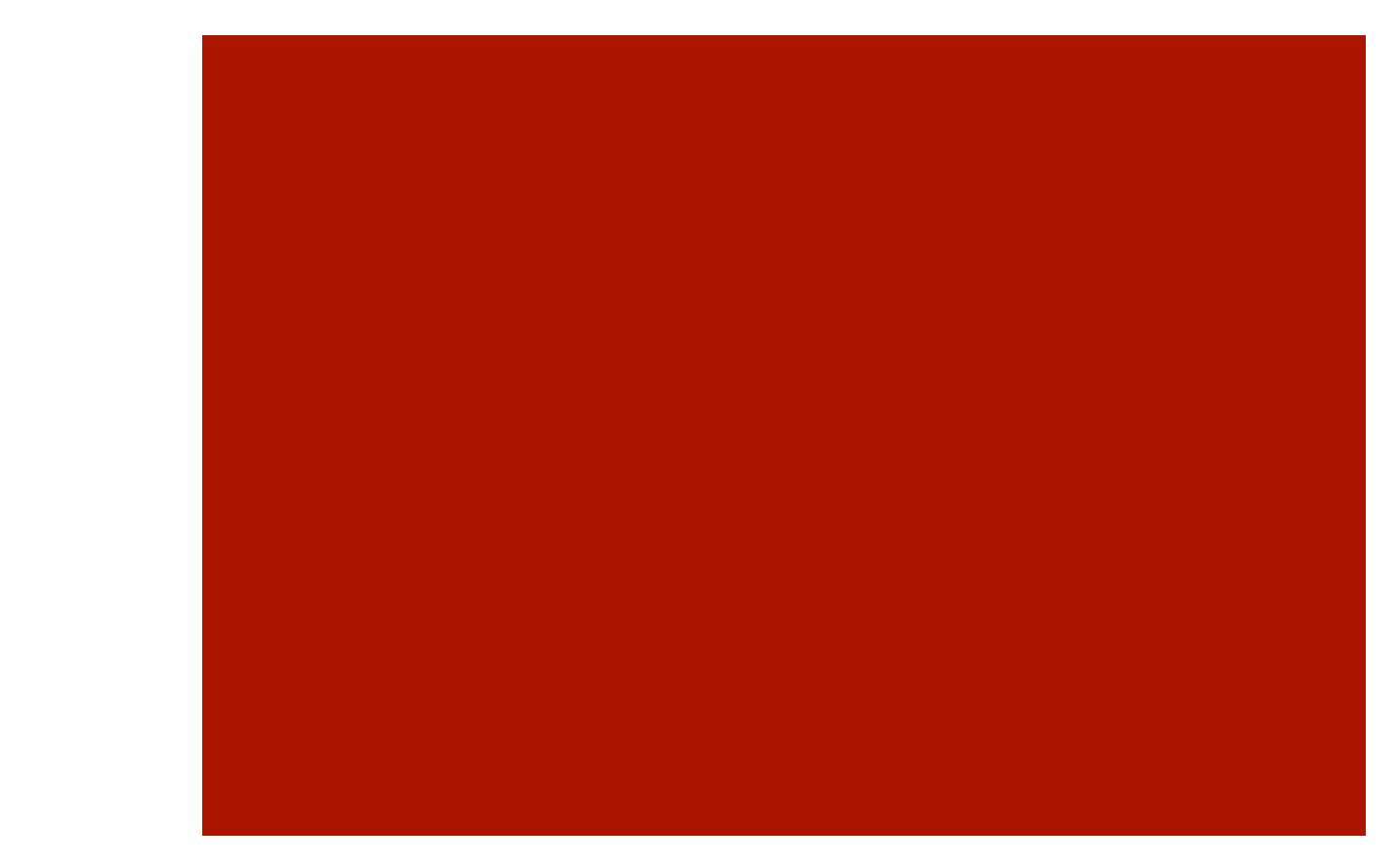

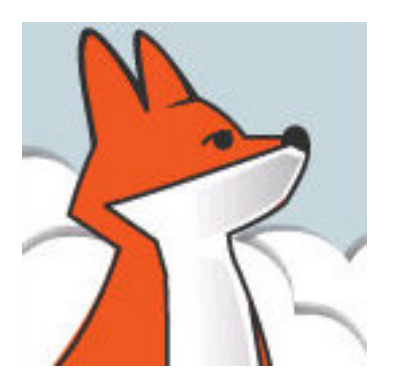

## FoxInCloud

#### What are adaptations for?

Filling the gap between a VFP app running on Desktop –vs– FoxInCloud Web Application Server. *AT20 Development Workshop – Day 1, Activity 2* 

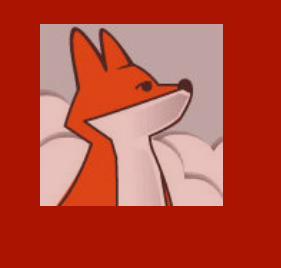

# **Agenda**

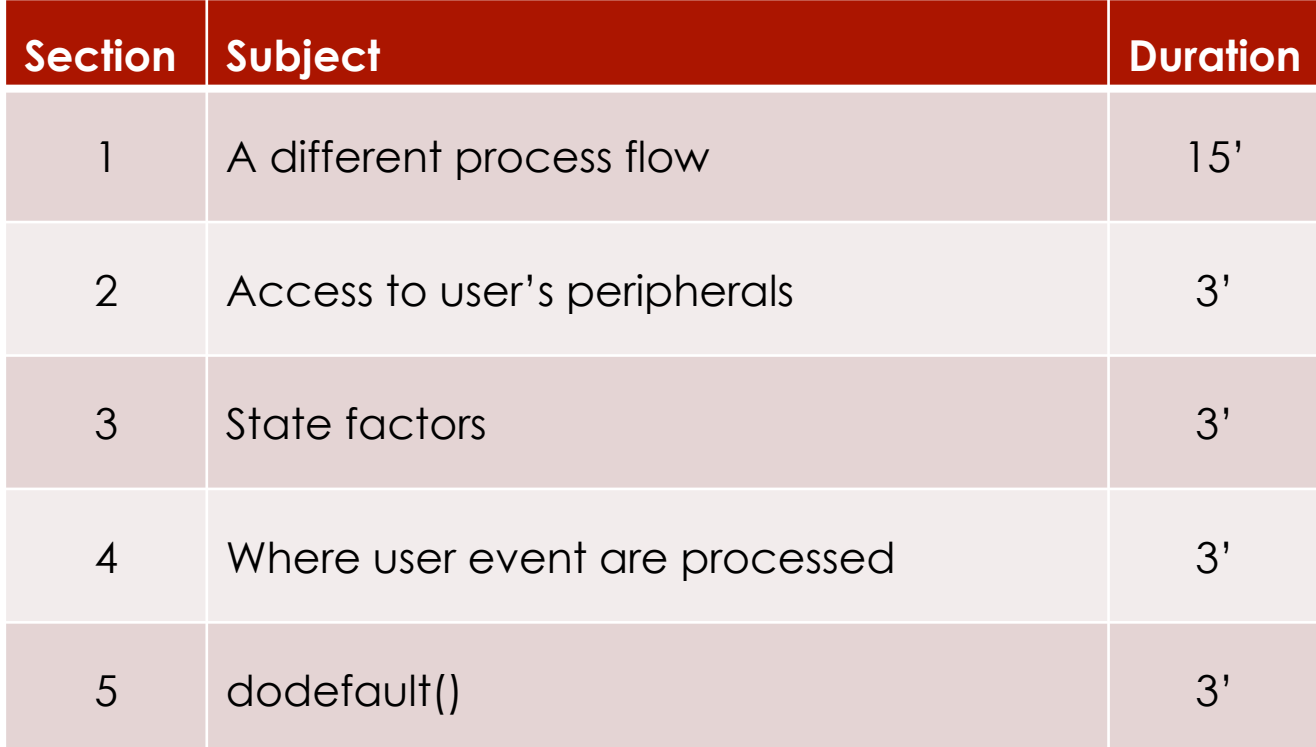

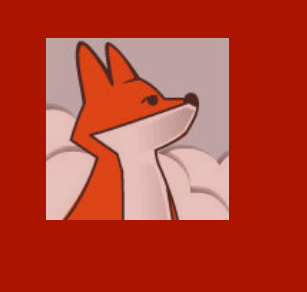

#### Desktop mode: one execution thread / stack per user

1- User event code runs in the same call stack as the initial application startup.

2- When user closes a form, it releases completely from memory and these events fire: form.unload(), form and members .destroy()

3- Variables assigned at app startup without LOCAL are 'seen' by all called procedures and methods

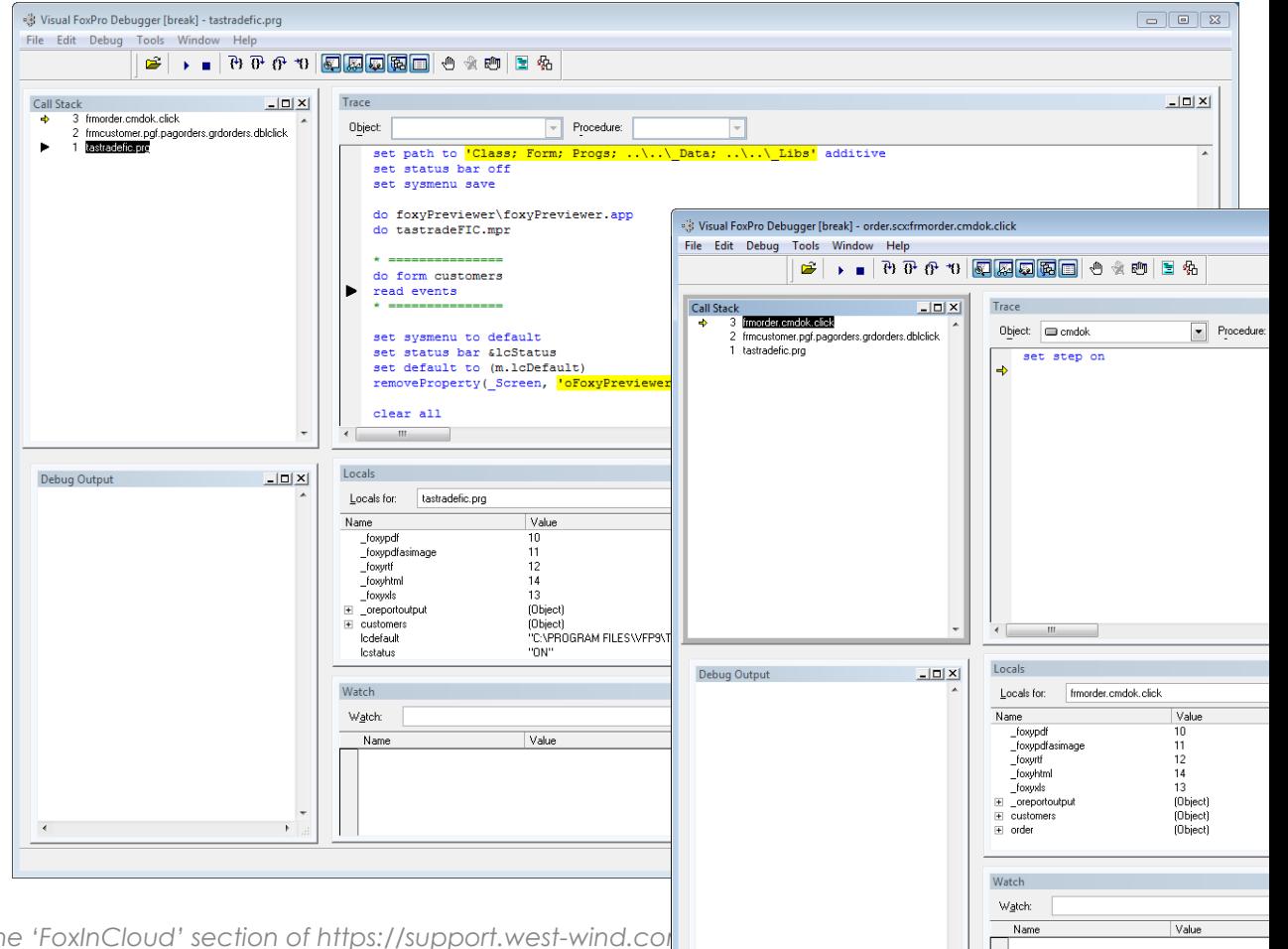

*Any question? Post with screenshot in the 'FoxInCloud' section of https://support.west-wind.com/ or maximum and reader. The reader is reader to reader the reader thread.com/*  $\frac{N_{\text{hence}}}{N_{\text{hence}}}$ 

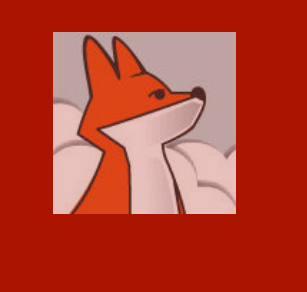

#### Web mode: Request – Response

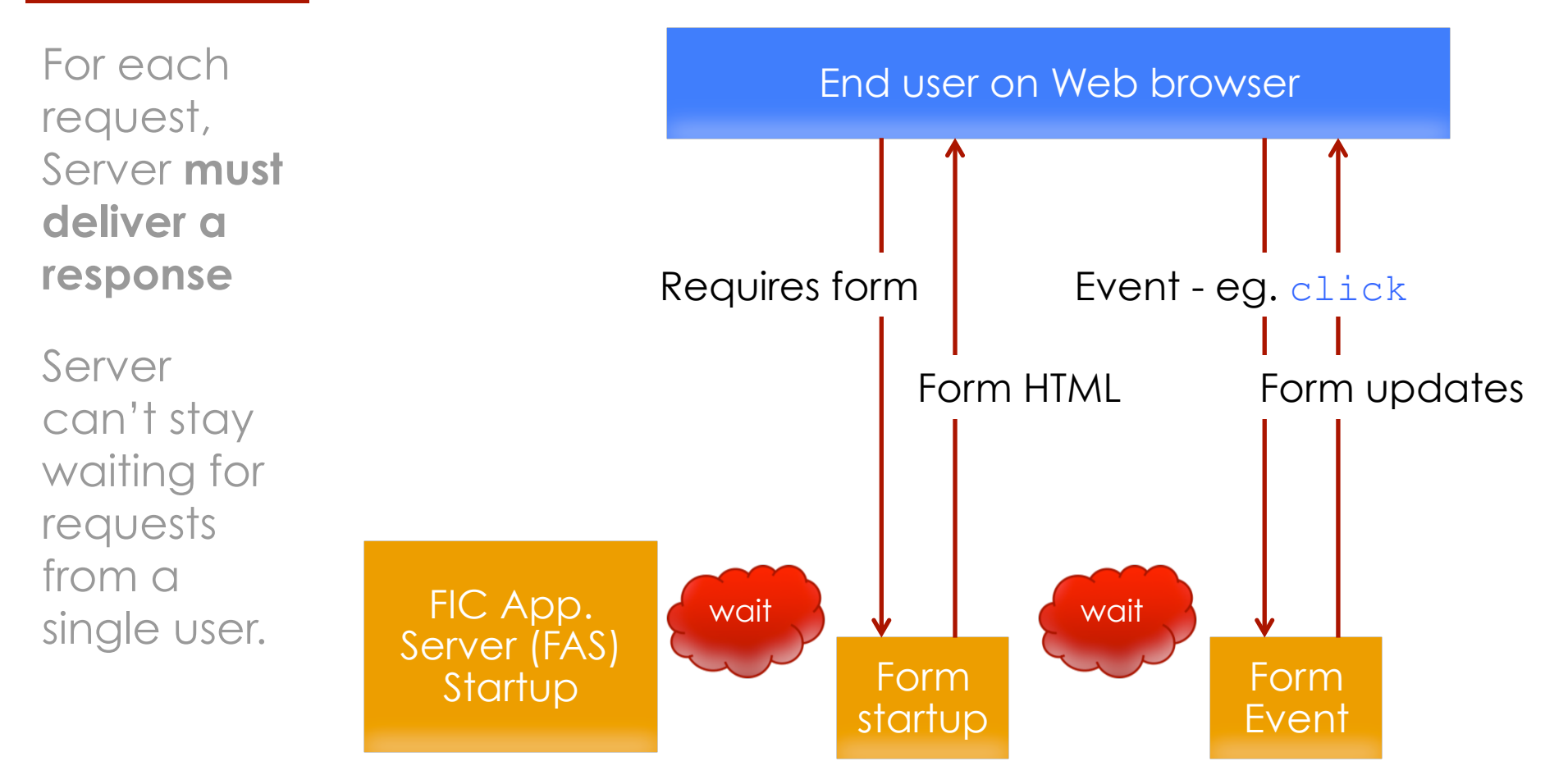

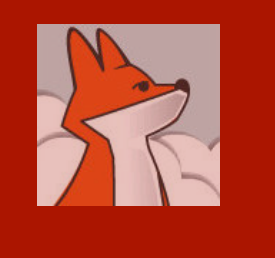

#### Web mode: User events run in server context

Each user request runs "Stateless",

IOW, out of the context of startup and previous user action.

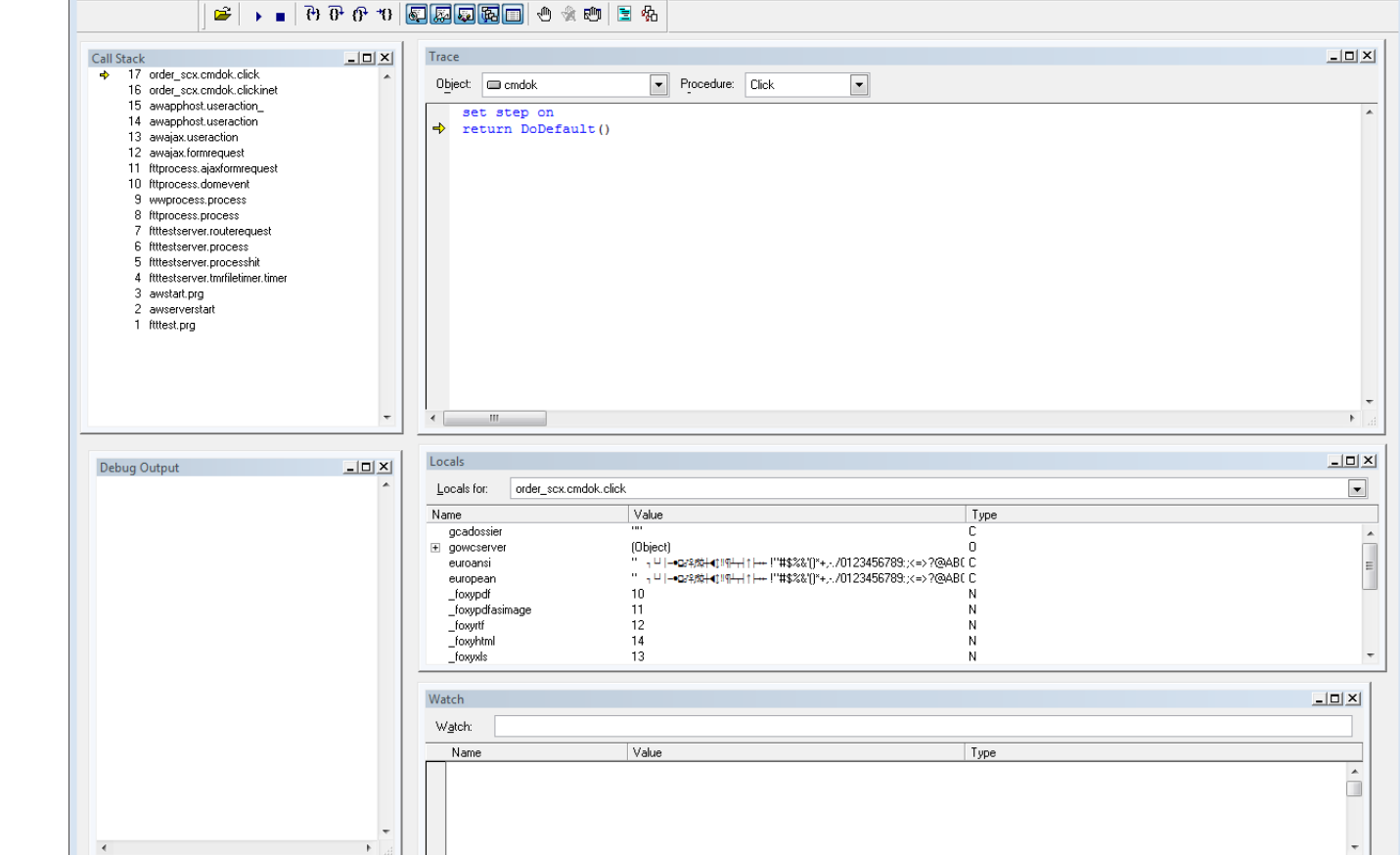

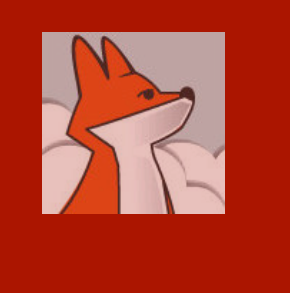

## **Adaptations**

- **Private variables must either:** 
	- Become global: PUBLIC, Screen.Property or \_VFP.Property,
	- **Be passed to form as parameters (up to 20** supported).
- Minimum dependencies between forms:
	- **Private datasession preferred**
	- Restore Settings
	- **E** Avoid mutual references
- $\blacksquare$  Callback  $(...)$
- $\blacksquare$  App Startup & Exit  $(...)$

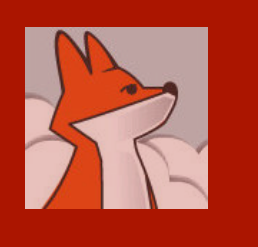

#### Adaptations (…) **Callback**

#### **Desktop: 1 method Web: 2 methods**

In Web mode, calling form and modal child form run in different threads;

*Server can't wait (suspend) until user replies.* 

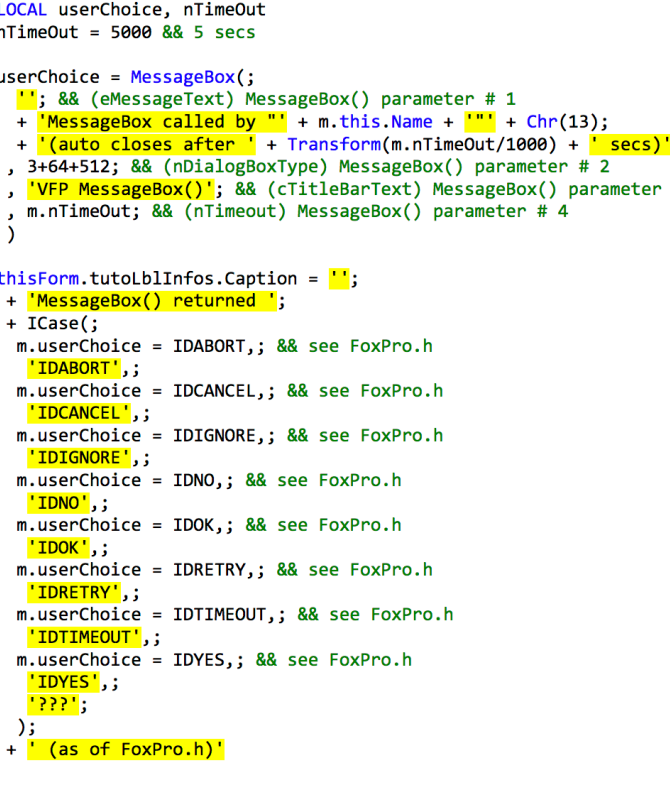

local nTimeOut  $nTimeOut = 5000$  && 5 secs

thisForm.wMessageBox(;

- 'wFormCallBack'; && call back method (in this object) , "; && (eMessageText) MessageBox() parameter # 1
- + MessageBox called by "' + m.this Name + ""' + Chr(13);
- $: + '$ (auto closes after ' + Transform(m.nTimeOut/1000) + ' secs)';
- , 3+64+512; && (nDialogBoxType) MessageBox() parameter # 2
- # , 'FoxInCloud wMessageBox()'; && (cTitleBarText) MessageBox() parameter # 3
- , m.nTimeOut; && (nTimeout) MessageBox() parameter # 4
- 

**ENDPROC** 

PROCEDURE wFormCallBack && Standard method for processing value returned by modal forms LPARAMETERS userChoice && @ User's choice in modal form

&& Source code for processing the value returned by MessageBox() && was moved from this. Click() to here

```
this Form.tutoLblInfos.Caption = \blacksquare;
+ 'MessageBox() returned ';
+ ICase(;
```
- m.userChoice = IDABORT.: && see FoxPro.h 'IDABORT',; m.userChoice = IDCANCEL,; && see FoxPro.h
- 'IDCANCEL',; m.userChoice = IDIGNORE,; && see FoxPro.h
- <mark>'IDIGNORE'</mark>,; m.userChoice = IDNO,; && see FoxPro.h
- 'IDNO'.:
- m.userChoice = IDOK,; && see FoxPro.h
- <mark>'IDOK'</mark>,; m.userChoice = IDRETRY,; && see FoxPro.h
- 'IDRETRY',;
- m.userChoice = IDTIMEOUT,; && see FoxPro.h
- 'IDTIMEOUT',; m.userChoice = IDYES,; && see FoxPro.h
- <mark>'IDYES'</mark>,;
- <mark>. ??? :</mark>  $\cdot$ :

```
+ ' (as of FoxPro.h)'
```
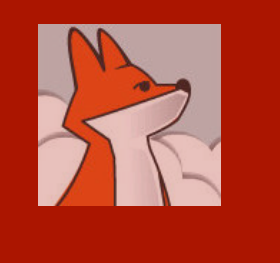

#### Adaptations (…) App Startup & Exit

Because of differences in process flow, app startup program should run **differently** in desktop and web mode

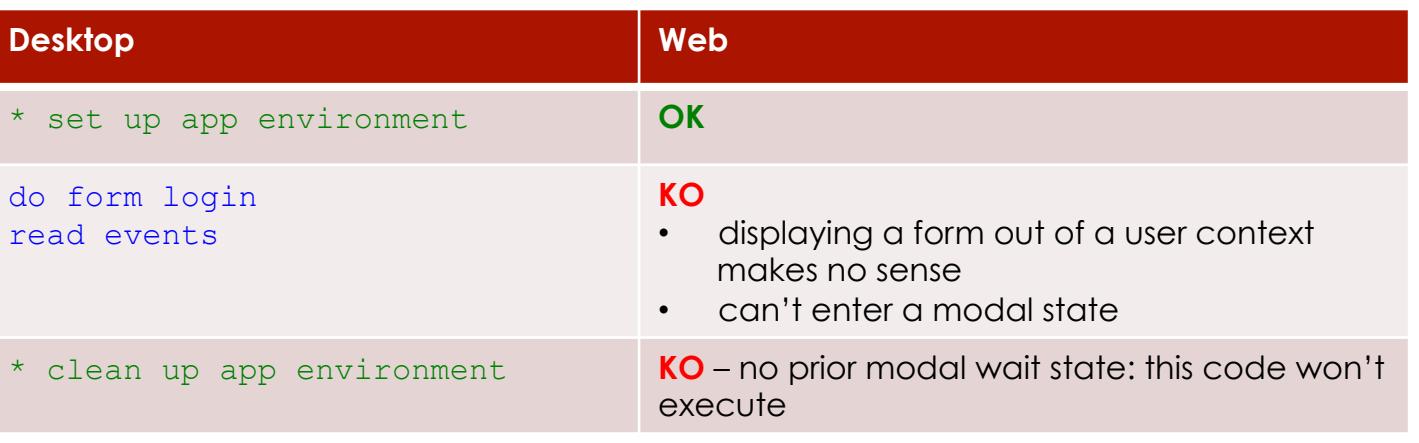

Recommended: move app environment set up code into a standard env. class (xxxSets as awSets of awPublic.prg) that cleans up environment automatically

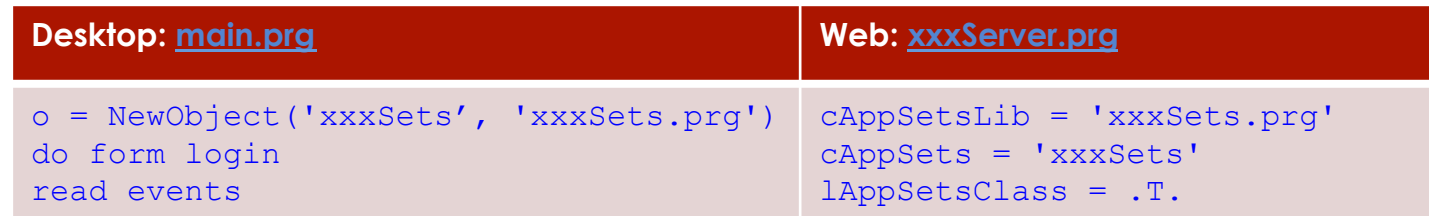

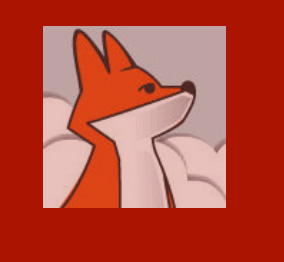

single

**user.** 

#### Stateless and Scalable: N Users <−> N Servers

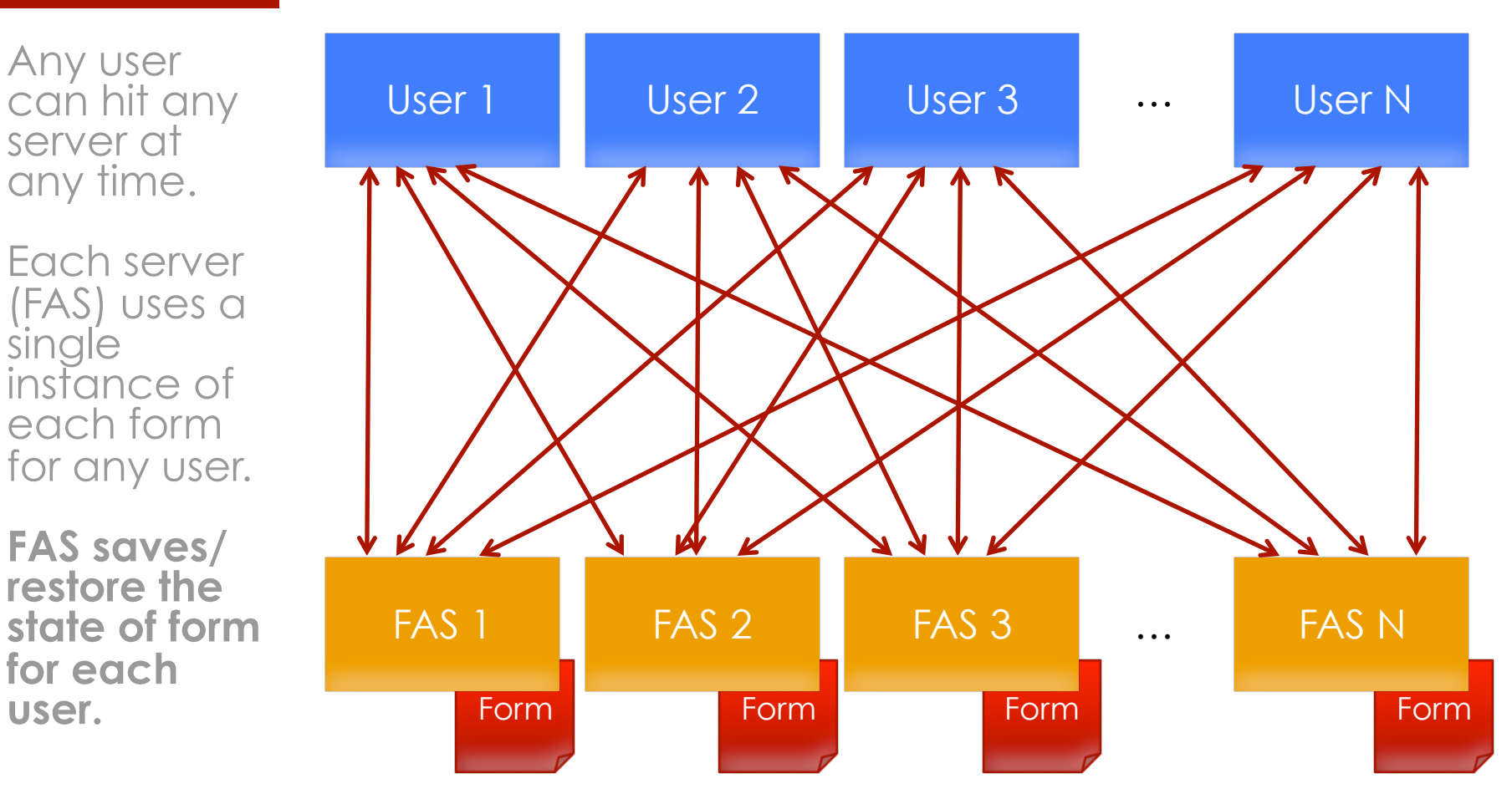

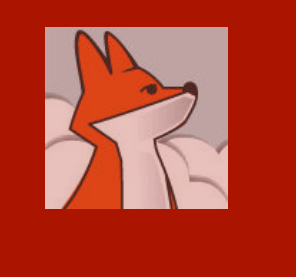

#### Form instances stay alive until server stops

Because each server keeps an instance of each requested form, some events fire slightly differently.

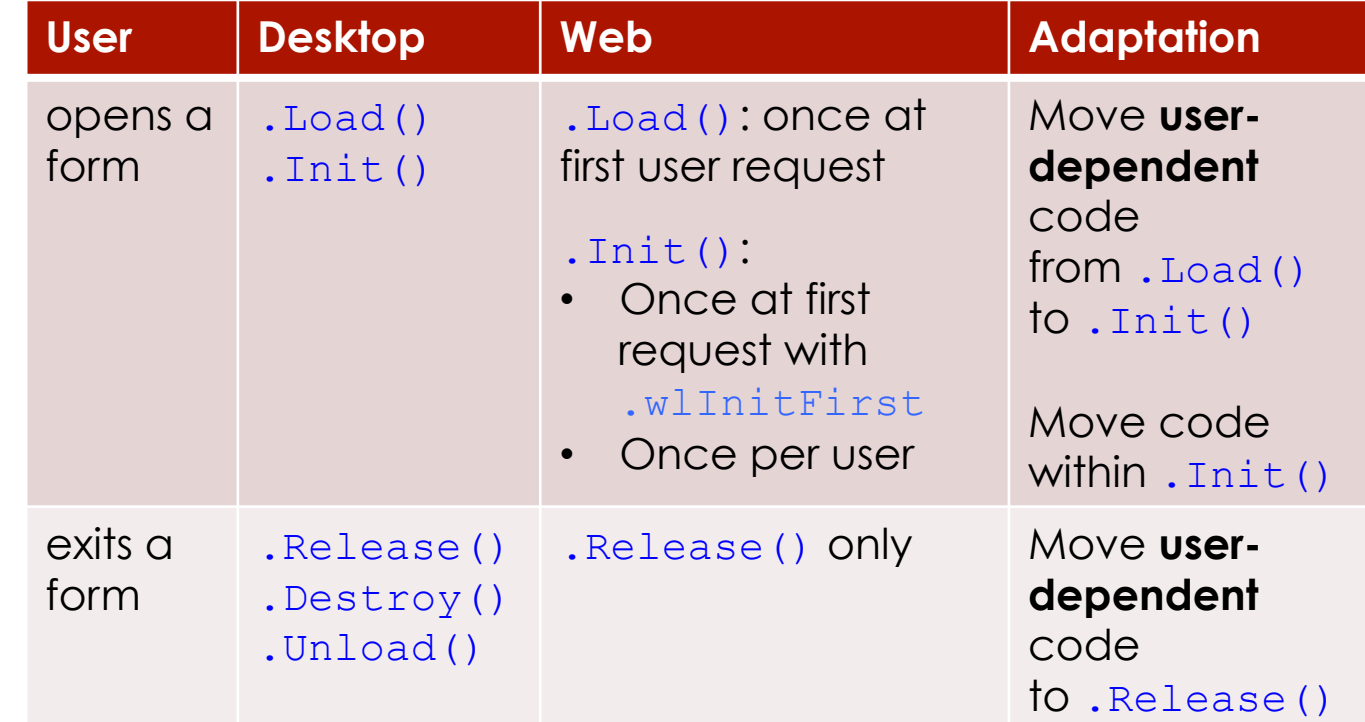

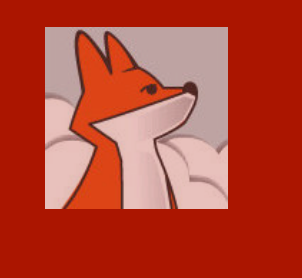

These commands require access to the user's peripherals, which web server can't access.

### Commands acting on user's peripherals

do form / form.show() / report form MessageBox() / InputBox() / WAIT LocFile / PutFile / GetFile / GetDir / GetColor() Menu commands

To be replaced by procedures and methods supporting either modes:

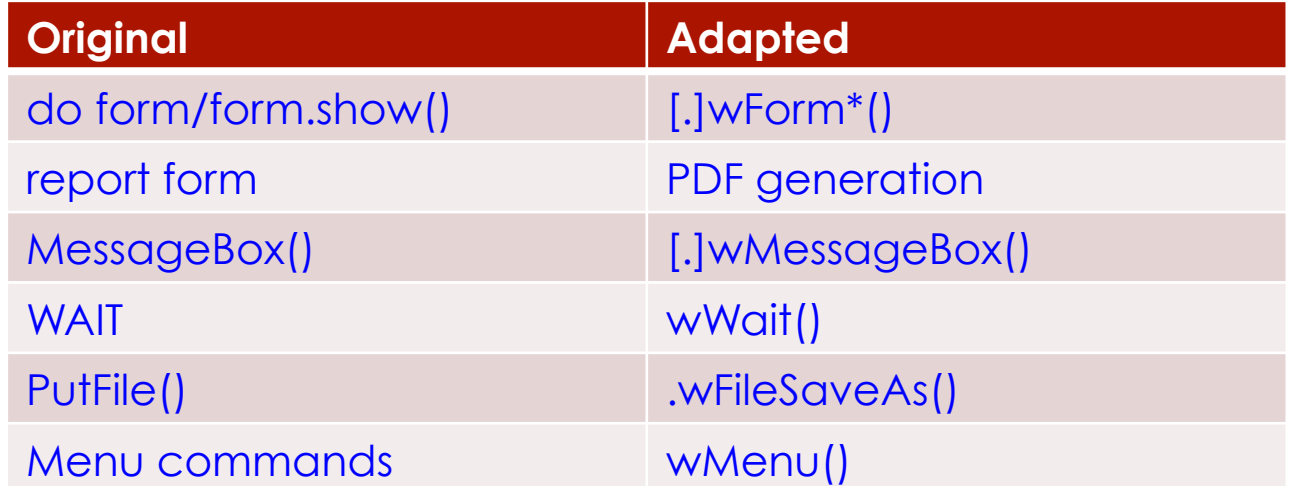

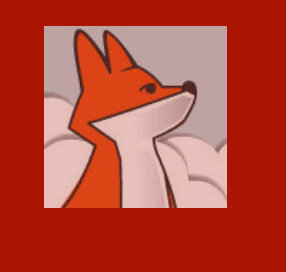

To avoid saving properties that never change, FoxInCloud needs to know elements that user can change at runtime.

## Adaptation: Tell FoxInCloud the state factors

#### **.wcPropSave**

■ Each object inherits a 'wcPropSave' property holding a list of properties that user action can change (mostly automated)

#### **.wContentDynamic**

■ Tells FoxInCloud that the members of a form/ container/page can change at runtime

#### **.wViewParmSet()**

**• Tells FoxInCloud the name and value of** parameters when querying the views

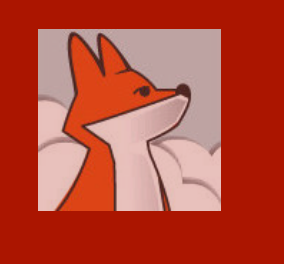

In most cases, events are processed on server using the existing event code.

You can also implement this process on the client browser using JavaScript.

#### Events: process on server, browser, both, or ignore

¡ Any user event method must **begin** with this code : if thisForm.wlHTMLgen return <some value> endif

where  $\le$ some value> tells FoxInCloud how to process the Event:

- .T.: use existing VFP code on server;
- 'string': JavaScript to be executed in browser; eg. MouseMove();
- thisForm.wcScriptEventClientServer(): first execute on browser, then on server;
- $\blacksquare$  . F.: ignore event in web mode.

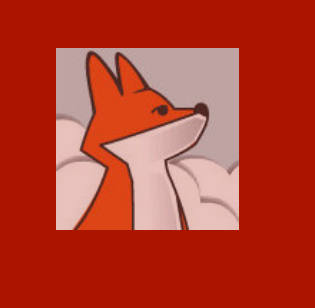

Make sure to let FoxInCloud code run by calling dodefault() where appropriat e

*(soon automated by FAA)* 

## Add dodefault() to your code

- .AddObject(), .NewObject(),<br>RemoveObject()
- $\blacksquare$ . Autofit()
- $\blacksquare$ . Init(), . Destroy()
- $\blacksquare$  . Load(), . UnLoad()
- .Release()
- . Requery ()
- .SetFocus()
- $\blacksquare$  .\* assign()

Look at the code inherited from aw.vcx!aw\* to know where to add dodefault() in your code.

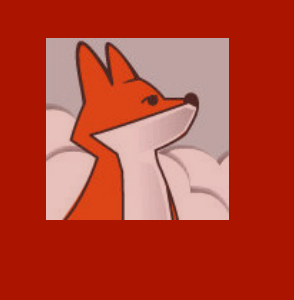

## That's about it

This presentation has covered the main differences between desktop and web modes, requiring developer's understanding and attention.

FAA provides an educated, in-depth list of all adaptations you need to care about.

Once your application is adapted and you've practiced the adaptation process for a while, you'll naturally develop 'the FoxInCloud way'.

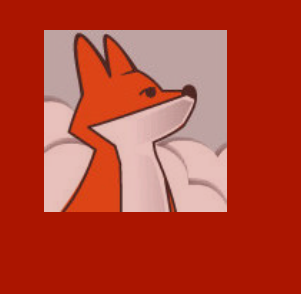

#### One last word about FoxInCloud Adaptation Assistant

- **Free: http://foxincloud.com/download.php**
- Copy (test) mode / Source mode
- **E** Assistant, not magician!
- Adapts 99% of your code (avg)
- Spots adaptation needing your attention
- Provides guidance, documentation and code samples, together with **FoxInCloud Live Tutorial:** http://foxincloud.com/tutotest/
- Helps you manage your adaptation project.